Disclaimer: The contents of this guidance document does not have the force and effect of law and is not meant to bind the public in any way. This document is intended only to provide clarity to the public regarding existing requirements under the law or agency policies.

# UNITED STATES DEPARTMENT OF AGRICULTURE Rural Utilities Service

# **BULLETIN 1724D-104 RD-GD-2019-94**

# **SUBJECT: An Engineering Economics Computer Workbook Procedure**

**TO:** RUS Electric Borrowers and RUS Electric Staff

**EFFECTIVE DATE:** Date of approval.

**OFFICE OF PRIMARY INTEREST:** [Engineering Standards Branch, Offic](https://www.rd.usda.gov/publications/regulations-guidelines/bulletins/electric)e of Customer Service and Technical Assistance

**FILING INSTRUCTIONS:** This is a revised bulletin. This bulletin can be accessed via the Internet on the RUS website:

https://www.rd.usda.gov/publications/regulations-guidelines/bulletins/electric

**PURPOSE:** This bulletin describes the Rural Utilities Service engineering economics computer application. This application offers users a planning tool for calculating the approximate "total owning" costs of planned construction projects. The application also compares annual costs of alternative construction projects. The bulletin explains the worksheets, formulas and results of this computer application.

**Assistant Administrator** Electric Program

 $2/\nu/\ell$ 

## **TABLE OF CONTENTS**

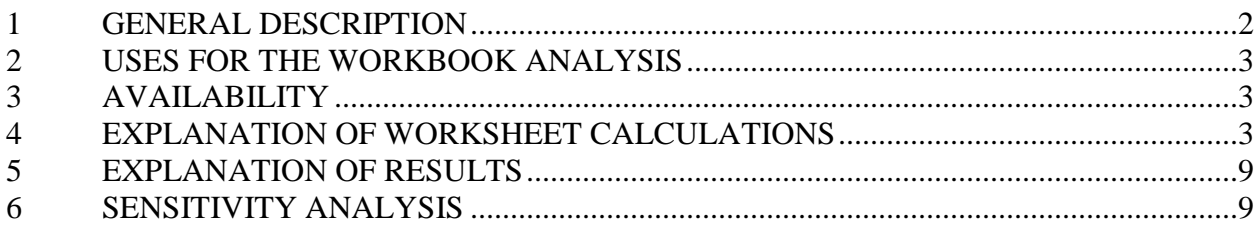

## Exhibits

Exhibit A—Worksheet "Read Me"

Exhibit B—Worksheet "FCR"

Exhibit C—Worksheet "Input"

Exhibit D—Worksheet "Plan 1" (First 9 of 30 Years)

Exhibit E—Worksheet "Plan 2" (First 9 of 30 Years)

Exhibit F—Worksheet "Compare"

# **ABBREVIATIONS**

- FCR Fixed Charge Rate, an economics term
- kW Kilowatts (1,000 watts), an amount of electrical power demand
- kWh Kilowatt-hours (1,000 watt-hours), an amount of electrical energy
- LdF Load Factor
- LsF Loss Factor
- MWh Megawatt-hours (1,000,000 watt-hours), an amount of electrical energy
- RUS Rural Utilities Service

## **1. GENERAL DESCRIPTION**

This guide bulletin describes a computerized engineering economics procedure developed by the Rural Utilities Service (RUS) which can be used by RUS borrowers and others. This application was developed on Microsoft Excel for Windows.<sup>[1](#page-2-0)</sup> This guide bulletin details how the RUS application can be used and explains the calculations made within its worksheets. The bulletin does not derive the engineering economics methodology used.

The application consists of a Microsoft Excel workbook file, named "ECONPLAN.XLS" which contains the following 6 worksheets:

- "READ ME" is a written page of instructions for entering data.
- "FCR" is a form used to calculate the blended interest rate and the fixed charge rate factors from data found in RUS Form 7, "Financial and Statistical Report."
- "INPUT" is a form used to calculate the annual load and loss factors. This form is also used to enter load losses, power costs, alternative fixed charge rate factors, inflation rates and present worth rates, all used in the engineering economics analysis.
- "PLAN 1" is a form in which proposed construction descriptions, costs and expected changes in kW losses are entered by year. The costs of construction and losses are calculated and displayed.
- "PLAN 2" is a form identical to "PLAN 1." "PLAN 2" is used to calculate and display the costs of an alternative construction plan with the same economic factors as used in "PLAN 1."
- "COMPARE" is a worksheet which displays and compares, in tables and bar graphs, the accumulated costs of construction and losses of the alternative plans entered.

Examples of these worksheets with sample data are included in Exhibits A through F at the end of this bulletin.

- a. Workbook. The workbook associated with this bulletin determines the theoretical present cash required to finance a portion of a construction program, per year, for a period of up to 30 years. The workbook does the following:
	- Provides instructions and forms for entering data and information;
	- Inflates estimated construction costs to the year of installation, determines the present worth value of the inflated costs, and multiplies the results by the fixed charge rate;
	- Calculates future demand and energy losses and their future and present worth costs;
	- Totals and accumulates the above two sets of costs for each year for 30 years;
	- Displays all of the input data and calculated results; and
	- Displays selected accumulated totals in tables and on bar graphs.

<span id="page-2-0"></span><sup>&</sup>lt;sup>1</sup> Microsoft, Excel, and Windows are registered trademarks of the Microsoft Corporation.

- b. Evaluation Procedure. This evaluation procedure is widely used in the electric utility industry. RUS finds this methodology of engineering economic analysis acceptable for use by its borrowers in presenting construction project evaluations. Other methods are also acceptable to RUS.
- c. Compatibility. Users should determine if this computer application is compatible for use on their own computer and printer.

# **2. USES FOR THE WORKBOOK ANALYSIS**

This computer application was developed as a planning tool for engineers, managers, and accountants. It can be used to:

- Determine the approximate "total owning cost" of a planned construction project or a partial construction plan;
- Compare construction requirements and the annual costs of two or more feasible plans that will each resolve an electric service problem. The most economically beneficial plan can be easily identified;
- Document, for reference purposes, engineering and planning work that has been performed; and
- Display some of the details of a plan for presentation to others.

Worksheet Printouts. Worksheet printouts can also be used as documentation, and sometimes justification, for recommending a construction project. The application is especially useful when two alternative, feasible plans are under consideration. The printouts can be used for description and justification exhibits in Construction Work Plans and their amendments, Long-Range System Plans, and other studies. RUS generally prefers that only one or two such exhibits be included in such studies to serve as a sample of the economic analysis performed by the engineer for the entire study. However, for the more costly, complex, construction recommendations, the inclusion of additional exhibits is appropriate.

# **3. AVAILABILITY**

A copy of the RUS Workbook program can be obtained by downloading a copy off of the RUS website at [https://www.rd.usda.gov/publications/regulations](https://www.rd.usda.gov/publications/regulations-guidelines/bulletins/electric)[guidelines/bulletins/electric.](https://www.rd.usda.gov/publications/regulations-guidelines/bulletins/electric)

# **4. EXPLANATION OF WORKSHEET CALCULATIONS**

The procedure and formulas used to calculate the displayed quantities on the worksheets in the workbook are explained below.

a. Worksheet "READ ME" Worksheet "READ ME" is a page of written instructions for entering data. No calculations are performed on this spreadsheet.

- b. Worksheet "FCR" Worksheet "FCR" is a form that can be used to calculate the blended interest rate of construction loans and the fixed charge rate (FCR) factors from data found on a borrower's completed RUS Form 7. The formulas used to calculate the FCR factors and the FCR are shown on the worksheet. (See Exhibit B). These factors are required for subsequent calculations.
	- (1) The fixed charge rate is the sum of the following rates:
		- Cost of capital (equals the cost of debt plus the cost of equity),
		- Taxes,
		- Depreciation,
		- Operations, and
		- Maintenance.
	- (2) The fixed charge rate, when multiplied by the cost of a new construction project, yields the annual "fixed charges." Thus, the fixed charges are the annual interest expenses of the money borrowed to build, plus the annual costs to operate and maintain a new construction project.
- c. Worksheet "INPUT" Worksheet "INPUT" is a form with instructions and cells for entering certain economic, load and cost factors. This worksheet may also be used to calculate the annual load factor (LdF) and loss factor (LsF). The formulas used for all of the calculations are shown on the worksheet. (See Exhibit C).
	- (1) The LdF is used to determine the average hourly demand over a one year period from a given annual peak kW demand. The LsF, which is based on the LdF and empirical data, correlates demand and energy losses. The LsF is used to calculate energy losses from the annual peak kW demand of losses.
	- (2) The user may enter alternative FCR or LsF factors if those calculated on Worksheet "FCR" are incomplete or unsatisfactory. Data has to be entered in all of the shaded cells so that the final calculated results are complete and meaningful.
- d. Worksheet "PLAN 1" Worksheet "PLAN 1" is the form in which the user enters the descriptions and present estimated costs of proposed construction projects. The user also enters any anticipated changes in kW losses. All of the formulas used and the calculations performed on this worksheet are explained below, on a column by column basis, beginning at the left side of the worksheet.
	- (1) "CHANGES PEAK kW LOSSES" Column. A planned future construction project will usually decrease, but sometimes increase, a circuit's kW demand and kWh energy losses. If a future change in kW losses is anticipated, then the user enters the amount of the estimated or calculated annual peak kW losses change in the space provided to the right of the item description. If a reduction in kW losses is expected, a negative kW amount should be entered.

(2) "INFLATED COST" Column: The present year estimated cost entered for each construction item is inflated to the year of construction by the using the following formula:

Inflated Cost = Estimated Cost x  $(1 + Inflation Rate)^{(Yn-Yo)}$ 

where:

 $Yn = Year$  of Installation  $Yo = Present (first) year of plan$ 

The above estimated cost is entered by the user on Worksheet "PLAN 1." The Inflation Rate is the "Annual Increases of the Cost of New Construction" entered on Worksheet "INPUT." The Inflated Cost is displayed to the right of the present year estimated cost.

(3) "PRESENT WORTH" Column: The present worth of each of the Inflated Cost calculated above is determined by using the following formula:

> Present Worth Cost = <u>Inflated Cost</u>  $(1 + \text{Present Worth Rate})^{\text{(Yn-Yo)}}$

where:

 $Yn = Year$  of Installation  $\text{Yo} = \text{Present (first) year of plan}$ 

The Present Worth Rate (for the Cost of New Construction) is entered on Worksheet "INPUT." The above Present Worth Costs are displayed to the right of the Inflated Cost of each construction item.

(4) "FIXED CHARGES" Column: Each of the above calculated Present Worth Costs are multiplied by the fixed charge rate which is calculated on Worksheet "FCR" or alternatively entered on Worksheet "INPUT." This product, which is the present worth of the Fixed Charges for each construction item, is displayed to the right of each calculated Present Worth Cost.

The Fixed Charges for the construction items are totaled for each year. Next, the previous year's Accumulated Fixed Charges total is divided by the factor (1+ Present Worth Rate). These two present worth quantities are added together and displayed in bold fonts for each year in the Row "TOTAL COST for Year" in the "FIXED CHARGES" Column.

The above Total Cost of Fixed Charges for each year is added to the Accumulated Fixed Charges of the previous year and also displayed in bold fonts for each year in the Row "ACCUMULATED through Year End."

(5) "kW LOSSES" Column: The annual peak demand for the first year is the same as the value entered by the user on Worksheet "INPUT." Each subsequent year is calculated by multiplying the previous year's annual peak kW losses by the factor:  $(1 + Growth Rate)2$ . To this product is added the positive or negative value of any changes in peak kW demand losses that has been entered for that year. The results are shown as "Ann. Peak" in this column.

The above annual peak kW demand of losses is assumed to occur during the one month of the year with the greatest total kW usage and demand losses. The demands for the other 11 months of the year are almost always less than the peak month. On Worksheet "INPUT" the user is instructed to enter a monthly demand coincidence factor. By definition, this factor, when multiplied by the annual peak demand, will yield an average monthly billing demand.

This coincidence factor varies greatly from system to system and area to area. The determination of this factor is left to the user.

The monthly average of kW losses is calculated by multiplying the annual peak of kW losses, ("Ann. Peak" discussed above), by the coincidence factor defined above. This monthly average is displayed as "Month Avg." for each year. The calculated monthly averages of kW demand losses are used later to calculate the annual cost of kW losses.

(6) "kWh LOSSES" Column: The annual energy kWh losses are calculated for each year using the loss factor (LsF) calculated on Worksheet "INPUT," the annual peak kW losses discussed in Section 4d(5) in this bulletin, and the following formula:

kWh Losses (Annual) = kW Losses (Annual.Peak)  $\times$  LsF  $\times$  8766 (hrs/yr)

The kWh (Accumulated) Losses for each year is the sum of the above kWh Losses (Annual) for the year plus the kWh (Accumulated) Losses of the previous year. Both the Annual and the Accumulated kWh losses for each year are displayed in the "kWh LOSSES" Column.

(7) "(INFLATED COST OF:) ANNUAL kW" Column: The cost of kW demand losses are increased each year by the "Annual Cost Increase for kW Demand" entered on Worksheet "INPUT." For each year, the cost of the kW demand losses are calculated according to the formulas:

> Inflated Cost of Annual kW Losses = Monthly Av. kW Losses  $\times$ 12 (mo/yr)  $\times$  Demand Cost  $\times$  (1 + Annual Cost Increase)<sup>(Yn–Yo)</sup>

where:

 $Yn = Year$  of Installation  $Yo = Present (first) year of plan$ 

The Monthly Average of kW Losses is discussed above in Section 4d(5) in this bulletin. The Demand Cost is entered on Worksheet "INPUT."

Then, for each year, the present worth of the above Inflated Cost of Annual kW losses is calculated using the following formula:

Annual (Present Worth) Cost kW Losses = Inflated Cost of Annual kW Losses  $(1 +$  Present Worth Rate)<sup>(Yn–Yo)</sup>

where:

Yn = Year of Installation Yo = Present (first) year of plan

The above Present Worth Rate is entered on Worksheet "INPUT" as "Present Worth Rate for Cost of Losses (%)." The above Annual (Present Worth) Cost of kW Losses is displayed in bold fonts for each year on the worksheet in the "ANNUAL kW" Column and in the Row "TOTAL COST for Year."

The Accumulated (present worth of the inflated) Cost of Annual kW Losses is calculated for each year by adding the Annual Cost of kW Losses for the year to the Accumulated Cost of kW Losses for the previous year. This accumulated total is displayed in bold font for each year in the Row "ACCUMULATED through Year End."

(8) "(INFLATED COST OF:) ANNUAL kWh" Column: The present worth of the inflated annual cost of kWh energy losses is calculated according to the following steps.

Inflated Cost of Annual kWh Losses  $=$ kWh Losses (Annual)  $\times$  Energy Cost  $\times$  (1 + Annual Cost Increase)<sup>(Yn–Yo)</sup>

where:

 $Yn = Year$  of Installation

Yo = Present (first) year of plan

The kWh Losses (Annual) is calculated as discussed in Section 4d(6) in this bulletin. The Energy Cost and Ann. Cost Increase (for energy) are entered on Worksheet "INPUT." The above calculated quantity is displayed in the "ANNUAL kWh" Column for each year.

Then, the present worth of the above Inflated Cost of Annual kWh Losses

is calculated for each year using the following formula:

Annual (Present Worth) Cost kWh Losses = Inflated Cost of Annual kWh Losses  $(1 +$  Present Worth Rate)<sup>(Yn–Yo)</sup>

where:

 $Yn = Year$  of Installation  $Yo = Present (first)$  year of plan

The Present Worth Rate (for the cost of losses) is entered on Worksheet "INPUT." The above present worth of the Inflated Cost of Annual kWh Losses are also displayed for each year, in bold fonts, on the worksheet in the "ANNUAL kWh" Column and in the Row "TOTAL COST for Year."

The Accumulated (present worth of the inflated) Cost of Annual kWh Losses is calculated for each year by adding the above Annual Cost of kWh Losses to the previous year's Accumulated Cost of kWh Losses. This accumulated total is displayed in bold fonts for each year in the Row "ACCUMULATED through Year End."

- (9) Year Cost Totals (Rows): Two cost totals are displayed for each year of the plans next to the year number. The top number is the total cost for the year and the bottom number is the accumulated yearly costs through the end of the year. Both totals are the sum of the yearly displayed cost of fixed charges plus the annual cost of the kW demand and the kWh energy losses. All of the totals, displayed in bold font, are present worth costs.
- e. Worksheet "PLAN 2" Worksheet "PLAN 2" is identical to "PLAN 1" in form and calculations. Both worksheets use the same economic and losses factors. This alternative plan can be used to compare the cost of construction and losses of two plans that each resolve the same electric system deficiency.
- f. Worksheet "COMPARE" Worksheet "COMPARE" displays, in tables and bar graphs, the total accumulated costs and MWh energy losses from Worksheets "PLAN 1" and "PLAN 2" for the first 6 years and every 5 years thereafter. The tables and graphs conveniently summarize and exhibit entered economic factors and the final results of the procedure used.

# **5. EXPLANATION OF RESULTS**

The year by year, accumulated totals of the present worth of the inflated costs of the fixed charges plus losses are considered the final results of this procedure. The accumulated total cost for any given year is the theoretical present year cash required to finance the plan through that given year. It is assumed that a portion of the theoretical cash on hand is earning interest at the cost of capital rate; the remaining portion of the cash on hand is earning interest at the entered present worth rates. The present worth rates may be the

blended interest rate, the rate of return on investments, the inflation rate or another rate and basis adopted at the discretion of the user.

## **6. SENSITIVITY ANALYSIS**

Nearly all of the numerical data entered on the worksheets is either assumed or estimated. Thus, the calculated cost results are only accurate within some unknown range. The user can easily vary each of the input variables, individually or in combination, through reasonable ranges and monitor the new calculated cost totals. This sensitivity analysis will reveal total cost ranges and trends. This analysis may also give the user a perception of accuracy percentages and confidence levels of the final results. Performing this sensitivity analysis is a simple process and especially useful when comparing alternative plans whose calculated total costs nearly equal.

Bulletin 1724D-104 Exhibit A Page 1

## **WORKSHEET "READ ME"**

## **INSTRUCTIONS FOR ENTERING DATA**

- \* See RUS Bulletin 1724D-104 for additional details and sample data.
- Enter data and information in the shaded (yellow) cells only.
- \* Enter all numerical data in the format: XX.XX

#### **WORKSHEET "FCR"**

- \* Use Worksheet "FCR" to calculate the blended interest rate, the fixed charge rate (FCR) and the FCR factors.
- If these quantities are already known, then go directly to Worksheet "INPUT."
- Copy required data from a recently completed Form 7.
- Enter data in shaded cells as instructed.

#### **WORKSHEET "INPUT"**

- \* Use Worksheet "INPUT" to calculate the area loss factor.
- \* Enter data, as instructed, into all of the shaded cells for complete results.

#### **WORKSHEETS "PLAN 1"** and **"PLAN 2"** (if used)

- \* Enter name of engineer, company and short plan description in shaded cells. For each planned or proposed new construction item:
- \* Enter brief description of planned construction in the shaded cell immediately to the right of the year in which the construction is planned. (Up to 3 construction items and their costs may be entered per year.)
- \* Enter the present year estimated cost of each new construction in the shaded cell immediately to the right of the construction description. (Negative estimated costs (e.g. salvage) may be entered, however, negative costs are also capitalized and may be meaningless.)
- \* Enter each expected future change in kW demand losses (+ or -) for each year that a change is expected.

*(Rev 8/2016)*

Bulletin 1724D-104 Exhibit B Page 1

#### **WORKSHEET "FCR"**

## **CALCULATE FIXED CHARGE RATE FACTORS**

NOTES: If FCR factors are known, then go directly to Worksheet "INPUT" Enter data in the shaded (yellow) cells only.

ENTER the following amounts from the most recent RUS Form 7.

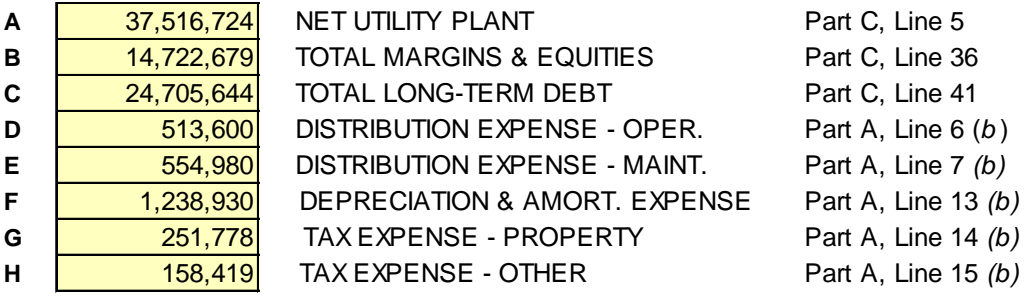

ENTER the following construction loan data.

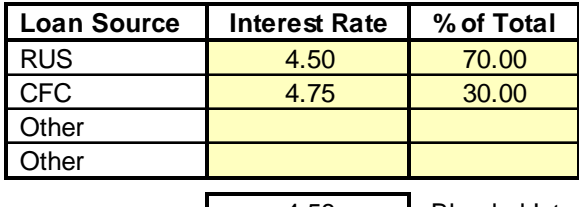

**J** 4.58 Blended Interest Rate (%)

## COST OF EQUITY FACTOR

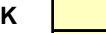

**K** 12.0 ENTER the Capital Retirement Cycle. (Number of Years)<br>
L 0.05 ENTER Utility Plant Growth Rate. (Format: 0.XX) L **Dubber 1.005** ENTER Utility Plant Growth Rate.<br>M 11.28 Calculated Cost of Equity Factor (S

Calculated Cost of Equity Factor (%) (Goodw in Formula)

 $M = (1+L)^(K+1) - (1+L)^(K \times 100$ (1+**L**)^**K** - 1

## **FIXED CHARGE RATE FACTORS**

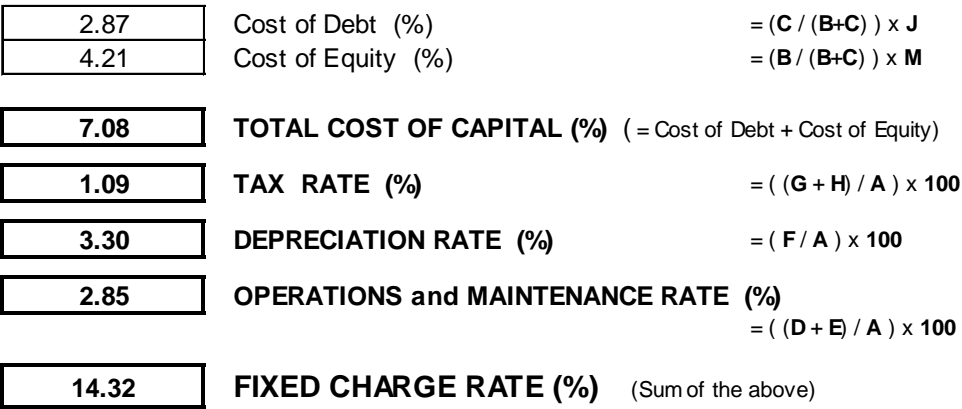

Bulletin 1724D-104 Exhibit C Page 1

#### **WORKSHEET "INPUT"**

## **INPUT DATA for PRESENT WORTH ANALYSIS**

Enter data in shaded (yellow) cells only. Enter all data below in the format: XX.XX

#### **ANNUAL LOAD and LOSS FACTORS**

LOAD FACTOR = LdF = Annual kWH Energy / (Peak kW Demand x 8766 hr./yr.) LOSS FACTOR =  $L$ sF = .84 x ( $L$ dF) $\textdegree$ 2 + .16 x LdF

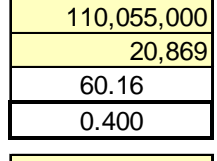

110,055,000 **ANNUAL (purchased) ENERGY (kWh) -** (Circuit, Substation or System) ANNUAL PEAK DEMAND (kW) - (Circuit, Substation or System) 60.16 **CALCULATED ANNUAL LOAD FACTOR (LdF) (%)** 0.400 **CALCULATED AREA LOSS FACTOR (LsF)**

**ENTER ABOVE LsF OR OTHER CALCULATED OR ASSUMED LsF TO BE USED.**

#### **FIXED CHARGE RATE**

**NOTE**: If FCR and FCR factors on Worksheet "FCR" are satisfactory, then skip this section.

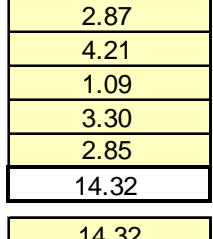

2.87 **COST OF DEBT RATE (%)** (May be Blended Interest Rate) **COST OF EQUITY RATE (%)** (= 0 if Blended Interest Rate used above) 1.09 **TAX RATE (%)** 3.30 **DEPRECIATION RATE (%)** 2.85 **OPERATIONS & MAINTENANCE RATE (%)** 14.32 **CALCULATED FIXED CHARGE RATE (FCR)** (Sum of Above)

14.32 **ENTER ABOVE FCR OR OTHER CALCULATED OR ASSUMED FCR TO BE USED.**

## **AREA PEAK kW DEMAND LOSSES and GROWTH RATE**

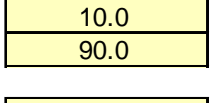

**CIRCUIT or AREA PEAK DEMAND LOSSES (kW)** (First year of Plan) 90.0 **MONTHLY DEMAND COINCIDENT FACTOR (%)** (Coincident factor x Peak Annual Demand Losses = Average monthly kW demand of losse 3.50 **CIRCUIT or AREA ANNUAL GROWTH RATE (%)**

## **DEMAND and ENERGY COSTS and ANNUAL INCREASES**

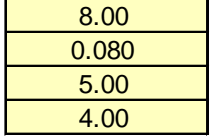

8.00 **DEMAND COST (\$/kW/MONTH)** 0.080 **ENERGY COST (\$/kWh)** 5.00 **ANNUAL COST INCREASE FOR kW DEMAND (%)** 4.00 **ANNUAL COST INCREASE FOR kWH ENERGY (%)**

## **INFLATION and PRESENT WORTH RATES**

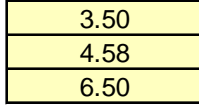

3.50 **ANNUAL INCREASES of the COST OF NEW CONSTRUCTION (Inflation) (%)** 4.58 **PRESENT WORTH RATE for COST OF NEW CONSTRUCTION (%)** 6.50 **PRESENT WORTH RATE for COST OF LOSSES (%)**

(Present w orth rates may be: rate of return on investments; blended interest rate; rate of inflation; or other assumed rate selected and explained by user)

Bulletin 1724D-104 Exhibit D Page 1

# **WORKSHEET "PLAN 1" (ONLY SHOWING FIRST 9 OF 30 YEARS)**

**ANNUAL and ACCUMULATED COST TOTALS of CARRYING CHARGES and LOSSES** 

PRESENT WORTH of the INFLATED PRESENT ESTIMATED COSTS

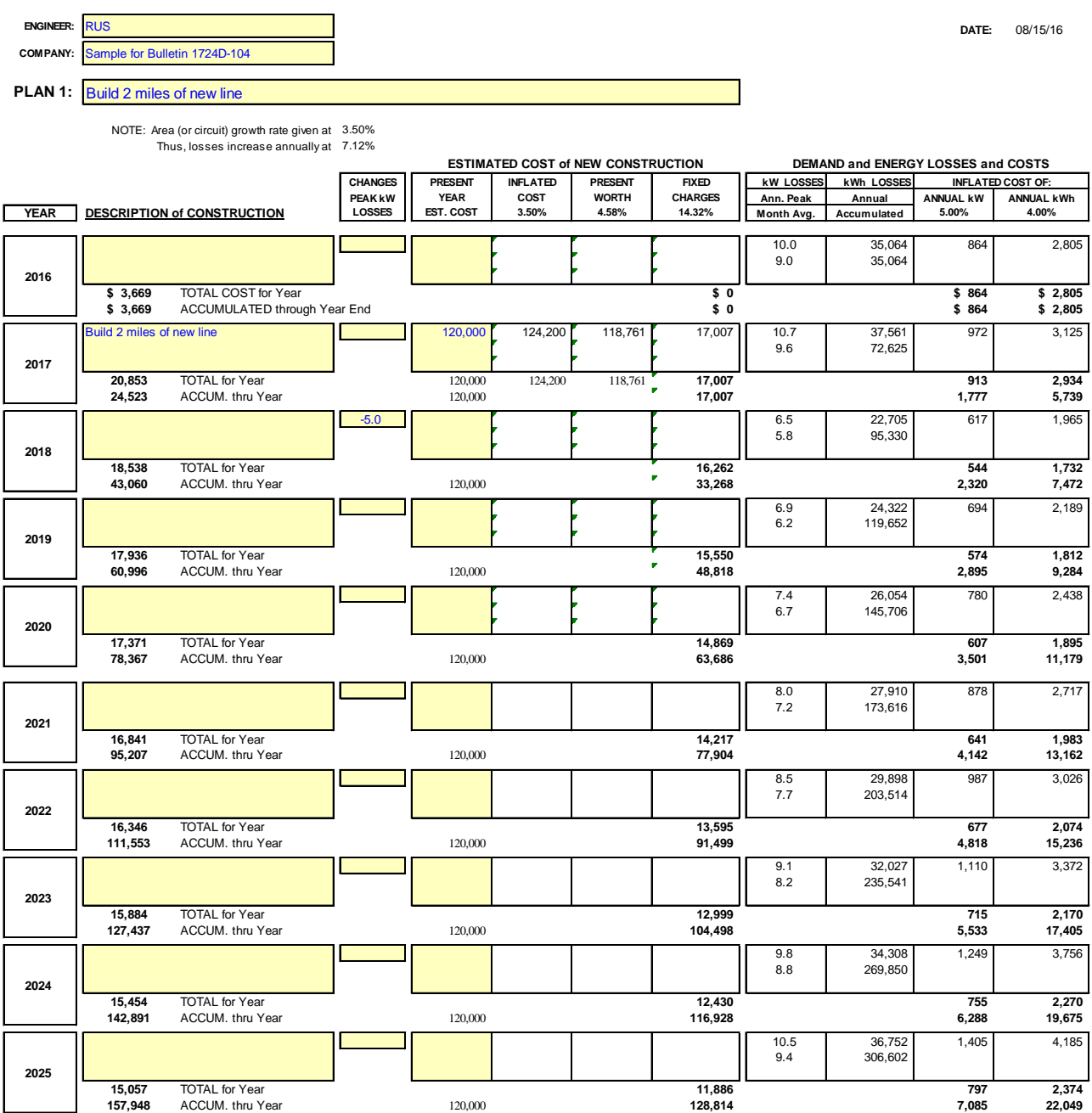

Bulletin 1724D-104 Exhibit E Page 1

# **WORKSHEET "PLAN 2" (ONLY SHOWING FIRST 9 OF 30 YEARS)**

**ANNUAL and ACCUMULATED COST TOTALS of CARRYING CHARGES and LOSSES**  PRESENT WORTH of the INFLATED PRESENT ESTIMATED COSTS

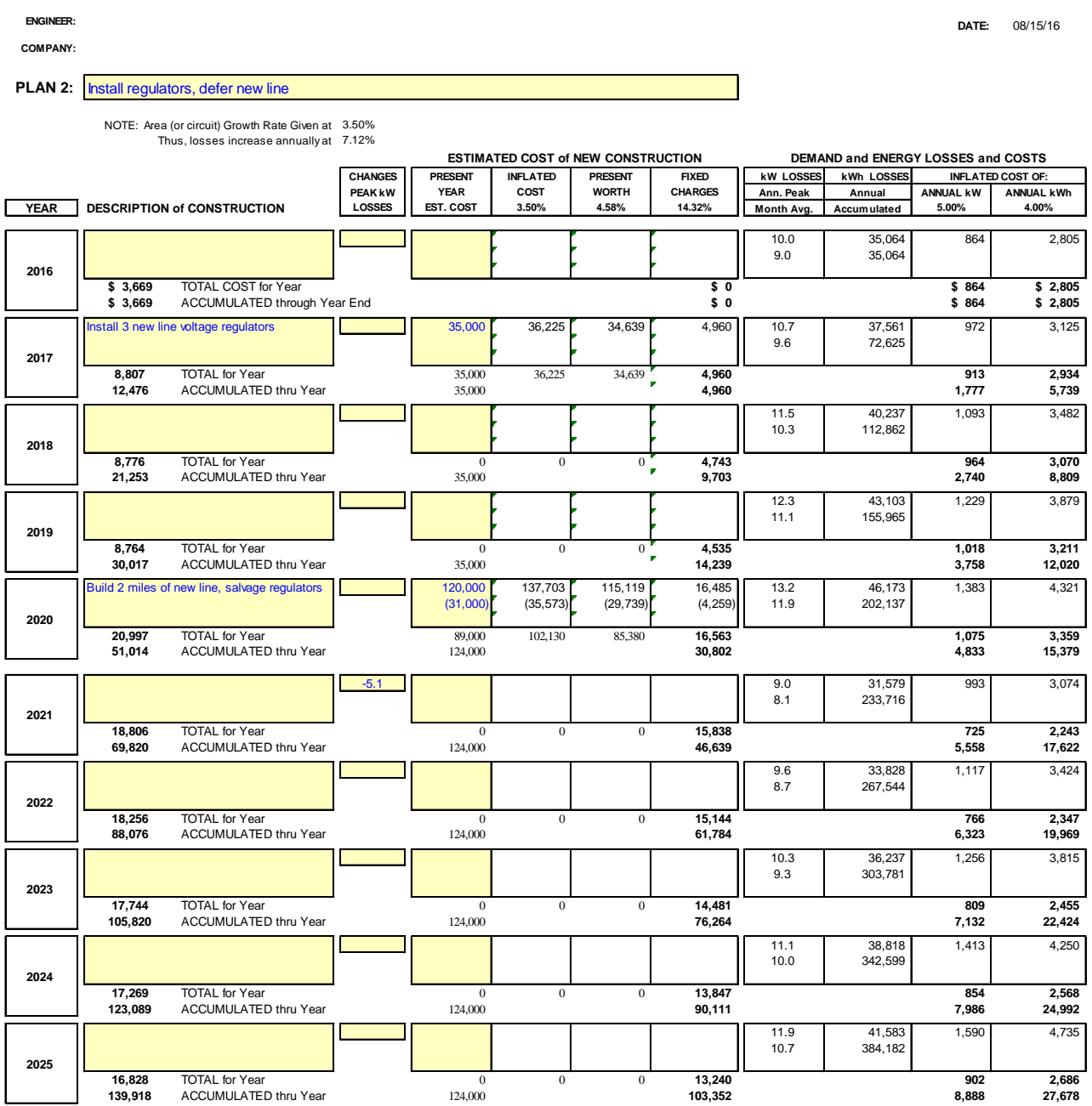

Bulletin 1724D-104 Exhibit F Page 1

#### **WORKSHEET "COMPARE"**

#### **COMPARISON OF TOTAL ACCUMULATED COST and kWH LOSSES OF PLAN 1 vs PLAN 2**

*(All costs are the the accumulated present worth of the inflated cost)*

**TOTAL COSTS (\$)**

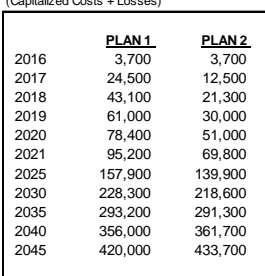

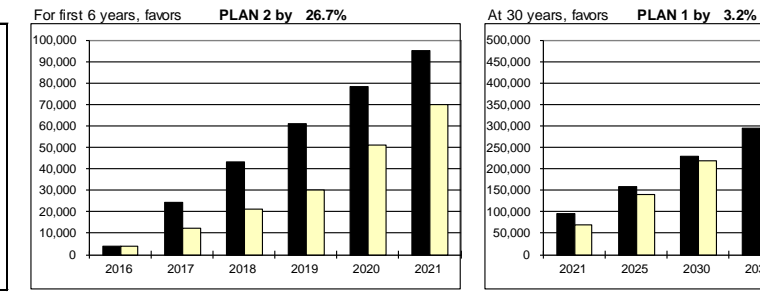

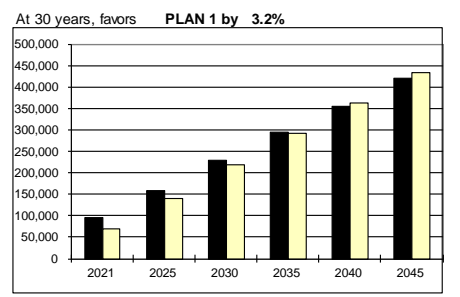

**TOTAL CAPITALIZED COSTS (\$)**

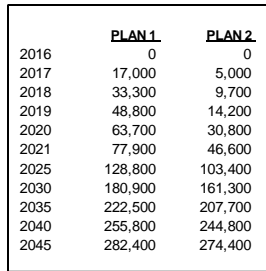

For first 6 years, favors **PLAN 2 by 40.2%** At 30 years, favors **PLAN 2 by 2.8%**  $\Omega$ 10,000 20,000 30,000 40,000 50,000 60,000 70,000 80,000 90,000 2016 2017 2018 2019 2020 2021

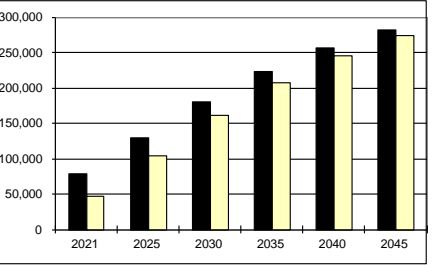

**TOTAL COST OF LOSSES (\$)**

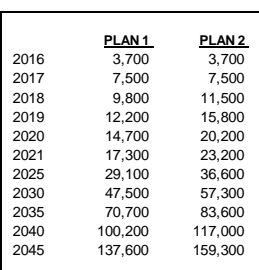

0 5,000 10,000 15,000 20,000 25,000 2016 2017 2018 2019 2020 2021

For first 6 years, favors **PLAN 1 by 25.4%** At 30 years, favors **PLAN 1 by 13.6%** 

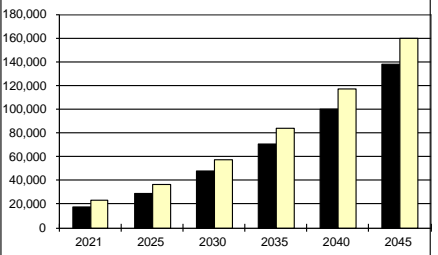

**TOTAL ACCUMULATED LOSSES (MWh)**

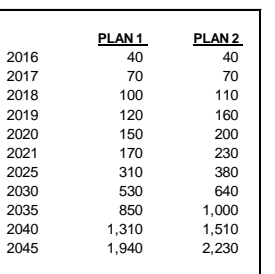

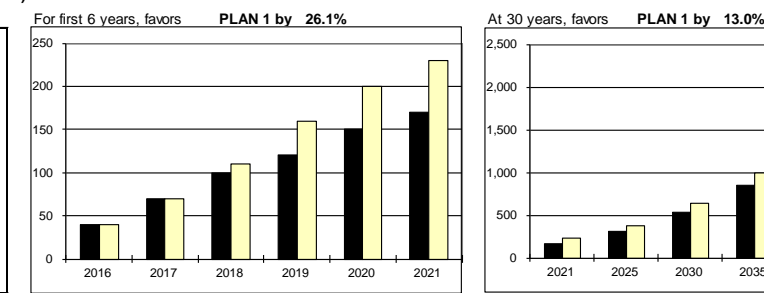

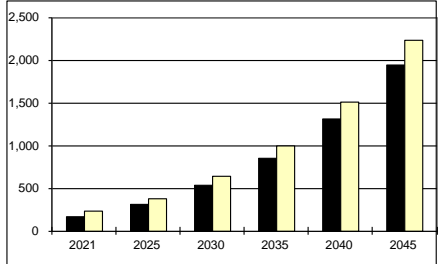

*0.00% Fixed Charge Rate*

**4.58%** Annual present worth rate - Cost of construction

*3.50% Annual growth rate - kW demand*

*4.00% Annual cost inflation rate of engergy - kWh 6.50% Annual present worth rate - Cost of kWh losses*

**3.50% Annual cost inflation rate - Construction <b>PLAN 1** Build 2 miles of new line **PLAN 1** Build 2 miles of new line 4.58% Annual present worth rate - Cost of construction

# **INSTRUCTIONS FOR ENTERING DATA**

- See RUS Bulletin 1724D-104 for additional details and sample data.
- Enter data and information in the shaded (yellow) cells only.
- Enter all numerical data in the format: XX.XX

#### **WORKSHEET "FCR"**

- Use Worksheet "FCR" to calculate the blended interest rate, the fixed charge rate (FCR) and the FCR factors.
- If these quantities are already known, then go directly to Worksheet "INPUT."
- Copy required data from a recently completed Form 7.
- Enter data in shaded cells as instructed.

#### **WORKSHEET "INPUT"**

- Use Worksheet "INPUT" to calculate the area loss factor.
- Enter data, as instructed, into all of the shaded cells for complete results.

#### **WORKSHEETS "PLAN 1"** and **"PLAN 2"** (if used)

- Enter name of engineer, company and short plan description in shaded cells. For each planned or proposed new construction item:
- Enter brief description of planned construction in the shaded cell immediately to the right of the year in which the construction is planned. (Up to 3 construction items and their costs may be entered per year.)
- Enter the present year estimated cost of each new construction in the shaded cell immediately to the right of the construction description. (Negative estimated costs (e.g. salvage) may be entered, however, negative costs are also capitalized and may be meaningless.)
- Enter each expected future change in kW demand losses (+ or -) for each year that a change is expected.

*(Rev 8/2016)*